### **DESARROLLO DE APLICATIVO WEB PARA BITÁCORA DOCENTE DEL PROGRAMA DE INGENIERÍA DE SISTEMAS Y COMPUTACIÓN DE LA UNIVERSIDAD TECNOLÓGICA DE PEREIRA**

# **GERMÁN DAVID GÓMEZ GUTIÉRREZ DANIEL SANTIAGO PIEDRAHITA TAMAYO**

# **UNIVERSIDAD TECNOLÓGICA DE PEREIRA FACULTAD DE INGENIERÍAS ELÉCTRICA, ELECTRÓNICA, FÍSICA Y CIENCIAS DE LA COMPUTACIÓN PROGRAMA: INGENIERÍA DE SISTEMAS Y COMPUTACIÓN**

**PEREIRA**

**2018**

### **DESARROLLO DE APLICATIVO WEB PARA BITÁCORA DOCENTE DEL PROGRAMA DE INGENIERÍA DE SISTEMAS Y COMPUTACIÓN DE LA UNIVERSIDAD TECNOLÓGICA DE PEREIRA**

# **PRESENTADO POR: GERMÁN DAVID GÓMEZ GUTIÉRREZ DANIEL SANTIAGO PIEDRAHITA TAMAYO**

# **PROYECTO DE GRADO PARA OPTAR AL TÌTULO DE: INGENIERO DE SISTEMAS Y COMPUTACIÓN**

# **DIRECTOR DE PROYECTO DE GRADO: CARLOS ALBERTO OCAMPO SEPÙLVEDA INGENIERO DE SISTEMAS Y COMPUTACIÓN**

# **UNIVERSIDAD TECNOLÓGICA DE PEREIRA FACULTAD DE INGENIERÍAS ELÉCTRICA, ELECTRÓNICA, FÍSICA Y CIENCIAS DE LA COMPUTACIÓN PROGRAMA: INGENIERÍA DE SISTEMAS Y COMPUTACIÓN PEREIRA**

 $2<sup>1</sup>$ **2018**

#### **AGRADECIMIENTOS**

*"A mis compañeros y profesores, que me aportaron grandes conocimientos y aprendizajes que lograron hacer posible esto. A mis padres y hermanos, que con su apoyo incondicional me dieron las fuerzas para seguir adelante."*

*Germán David Gómez Gutiérrez*

*"A todos aquellos que decidieron compartirme un instante de su vida y me permitieron ser canción..."*

*Daniel Santiago Piedrahita Tamayo*

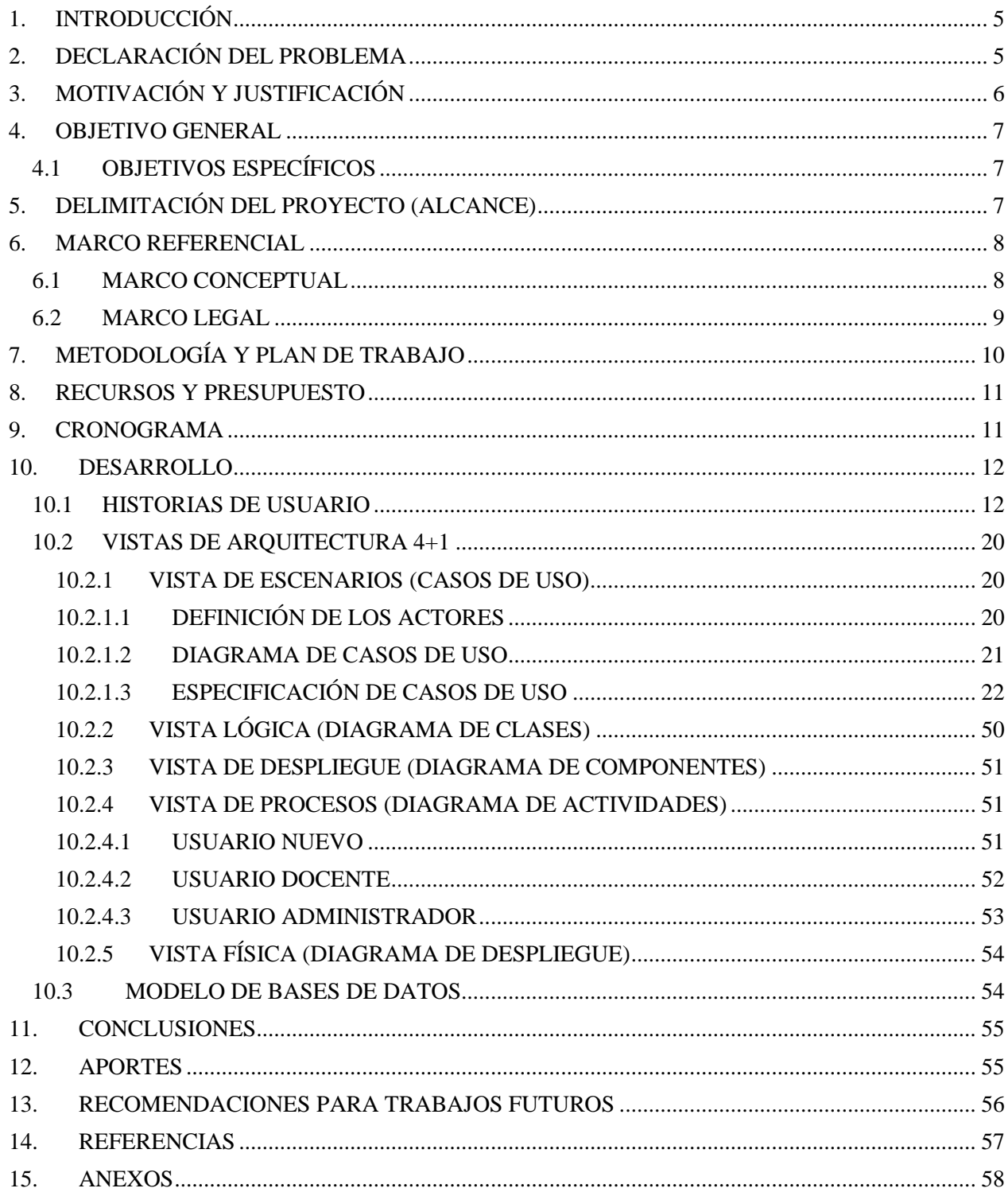

# Contenido

### <span id="page-4-0"></span>**1. INTRODUCCIÓN**

Una bitácora es una herramienta de apoyo la cual se utiliza cuando es necesario llevar registro sobre los avances, observaciones, ideas y actividades realizadas día a día permitiendo así tener control de lo que se hace y al mismo tiempo permite demostrar a los demás las actividades realizadas y el motivo de por qué se hicieron.

Los docentes en su labor de enseñanza realizan múltiples actividades con diferentes grupos en cada clase por lo que llevar un registro de todo esto se hace difícil y complicado, por esta razón, la bitácora se convierte en una herramienta útil en esta labor.

Cuando un docente usa apropiadamente una bitácora, es decir, guarda registros consecutivos de las actividades en clase, aumenta la probabilidad de lograr los objetivos planteados para la orientación del respectivo curso, ya que estos registros permiten ayudar a verificar el estado del curso; mejorando a su vez la productividad misma de la clase.

Para el 2018 no hay una herramienta, tipo aplicativo web, que permita el manejo y registro de las tareas que se realizan en los cursos orientados por cada docente en el programa de Ingeniería de Sistemas y Computación de la UTP.

### <span id="page-4-1"></span>**2. DECLARACIÓN DEL PROBLEMA**

Para el 2018 los docentes del programa de Ingeniería de Sistemas y Computación de la Universidad Tecnológica de Pereira (UTP) no poseen una herramienta web para el registro de las actividades realizadas en sus cursos.

Como docentes es importante llevar registro de las actividades en clase para tener control sobre lo que se hace en ellas, como temas vistos, pendientes por resolver, dudas, tareas, trabajos, la correcta realización de ella, la disrupción o cancelación de la misma por diversas circunstancias que quedarán evidenciadas en la bitácora.

Aunque algunos docentes llevan registro de las actividades de sus clases, lo hacen de manera poco eficaz, utilizando herramientas físicas como el papel, o herramientas digitales como documentos virtuales de Word o Excel en las que incluso estas también se vuelven ineficaces para guardar la información y así mismo obtener una retroalimentación.

Por esto se propone dar solución a este problema usando las herramientas tecnológicas presentes en la actualidad, como Internet junto a una aplicación web que permita gestionar de manera más eficaz el almacenamiento de los registros en la bitácora, lo que permite ahorrar tiempo, papel, y la integridad de la información.

### <span id="page-5-0"></span>**3. MOTIVACIÓN Y JUSTIFICACIÓN**

El ser humano a lo largo del tiempo ha buscado la manera de hacer más eficaces las tareas de cada día con el fin de reducir su tiempo de ejecución y nivel de dificultad para así aprovechar el tiempo en otras tareas y procesos, y de esta manera seguir avanzando en conocimiento y desarrollo. Gracias a la tecnología existente hoy en día, como lo es el software y hardware, permiten que las TICs se usen para dar solución a problemas como el que aquí se presenta, automatizando procesos, para brindar a las personas soluciones eficientes que agilicen sus tareas y trabajos.

La tarea de llevar el registro de las actividades de clase es fundamental para los docentes pero realizar esta tarea les resta tiempo, ya que deben hacerlo de forma manual y no existe una herramienta en el programa de ISC-UTP, que realmente les facilite desarrollar esta tarea, satisfaciendo las necesidades propias en el entorno docente. Por esto, una aplicación web podría dar solución a esta situación, brindando un artefacto en el cual los docentes puedan llevar un registro ordenado, preciso, coherente, actualizado y enfocado a sus necesidades; tal como menciona Adrián Vázquez Ramírez en su artículo "Planificadores como herramientas de trabajo": "*Una vez que vamos entendiendo y ganando el control sobre los eventos o actividades, alcanzamos una mayor productividad*"[1].

Además a través del programa "Cero papel" de la estrategia de gobierno en línea, impulsada por MinTiC[2], con "la reducción ordenada del uso del papel mediante la sustitución de los documentos en físico por soportes y medios electrónicos" [5] la aplicación web busca apoyar esta guía de buenas prácticas gracias a la utilización de Tecnologías de la Información y las Comunicaciones.

#### <span id="page-6-0"></span>**4. OBJETIVO GENERAL**

Desarrollar una aplicación web que permita gestionar el registro de las actividades realizadas en clase para los docentes del programa de Ingeniería de Sistemas y Computación de la Universidad Tecnológica de Pereira.

### <span id="page-6-1"></span>**4.1 OBJETIVOS ESPECÍFICOS**

- Reunir información y analizarla para identificar las necesidades que los docentes posean a la hora de registrar las actividades realizadas en clase
- Diseñar una aplicación web con base a la información obtenida que permita gestionar el registro de las actividades realizadas en clase
- Codificar e implementar la aplicación web.
- Ejecutar plan de pruebas de funcionalidades a la aplicación web

### <span id="page-6-2"></span>**5. DELIMITACIÓN DEL PROYECTO (ALCANCE)**

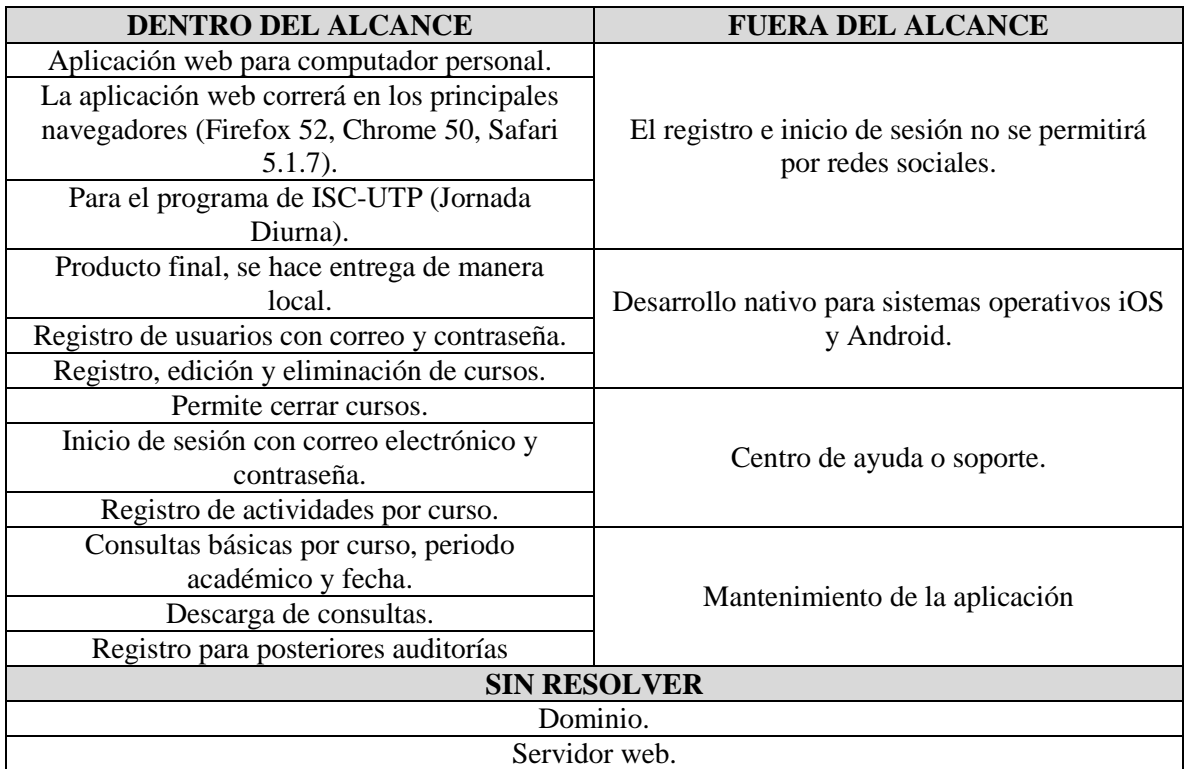

#### <span id="page-7-0"></span>**6. MARCO REFERENCIAL**

#### <span id="page-7-1"></span>*6.1 MARCO CONCEPTUAL*

- **Diagrama**: Es un gráfico que se emplea para simplificar la comunicación y la información sobre un proceso o un sistema determinado. [3]
- **Vistas 4+1**: Es un modelo de vista diseñado por Philippe Krutchen para describir la arquitectura de sistema intensivos en software, basado en la representación de múltiples vistas". Las vistas son utilizadas para describir el sistema desde diferentes perspectivas de los involucrados. Las cuatro vistas son: La vista lógica, la vista de procesos, la vista de desarrollo y la vista física. Adicionalmente, hay una vista más denominada: Vista de escenarios.
- **Caso de Uso**: Es la especificación de un comportamiento sobre lo que el sistema debe hacer. En él deben ir especificados los actores que interactúan con ese comportamiento.[4]
- **Framework**: Entorno de trabajo o esquema en el cual se pueden encontrar librerías, ficheros, bibliotecas, programas con el fin de facilitar el proceso de desarrollo del software.
- **Laravel**: Es un framework de código abierto para desarrollar aplicaciones y servicios web con PHP 5 y PHP 7. [5]
- **Materialize**: Es un framework CSS para crear aplicaciones web adaptables a cualquier dispositivo. [6]
- **CSS**: Es el lenguaje utilizado para describir la presentación de documentos HTML. [7]
- **PHP**: Es un lenguaje de programación de propósito general especialmente adecuado para el desarrollo web y que puede ser incrustado en HTML. [8]
- **HTML**: Es un lenguaje de programación que se utiliza para el desarrollo de páginas de Internet. Se trata de las siglas que corresponden a HyperText Markup Language, es decir, Lenguaje de Marcas de Hipertexto. Sirve para indicar como va ordenado el contenido de una página web. [9]
- **Base de datos**: Conjunto de datos pertenecientes a un mismo contexto y almacenados sistemáticamente para su posterior uso.
- **Sistema gestor de base de datos**: Es un conjunto de programas que permiten el almacenamiento, modificación y extracción de la información de una base de datos, además de proporcionar herramientas para añadir, borrar, modificar y analizar los datos.
- **MySQL**: Es un Sistema gestor de base de datos relacional desarrollado, distribuido y soportado por Oracle. [10]
- **Bitácora**: Registro documental de alguna actividad realizada o acontecimiento ocurrido (o conjunto de ambas).
- **Asignatura**: Campo de estudio que forma parte de un programa o plan de estudios y comúnmente se imparte en un curso. [11]
- **Curso**: Estudio de una asignatura en un periodo de tiempo determinado. [12]
- **Histórico**: Evidencia registrada que establece las actividades realizadas durante un periodo de tiempo.
- **Log**: Registro secuencial en un archivo o base de datos de todos los eventos ocurridos dentro de un sistema y poder evidenciar el comportamiento del mismo.

#### <span id="page-8-0"></span>*6.2 MARCO LEGAL*

El aplicativo ha sido elaborado de acuerdo a las siguientes directrices normativas:

- Ley de Habeas Data (Ley Estatutaria 1581 de 2012)

Debido a la información recogida a partir del registro del usuario en el aplicativo, todos los usuarios poseen el derecho constitucional de conocer, actualizar y rectificar las informaciones que se hayan recogido sobre ellas en bases de datos o archivos, y los demás derechos, libertades y garantías constitucionales a que se refiere el artículo 15 de la Constitución Política; así como el derecho a la información consagrado en el artículo 20 de la misma. [13]

- Protección de Datos Personales (Decreto 1377 de 2013)

El manejo de datos sensibles y la privacidad de éstos en las bases de datos del aplicativo web son reglamentados a través del presente decreto, que tiene como objeto reglamentar parcialmente la Ley 1581 de 2012, por la cual se dictan disposiciones generales para la protección de datos personales, se exceptúan de la aplicación de dicha ley y del presente decreto, las bases de datos mantenidas en un ámbito exclusivamente personal o doméstico. El ámbito personal o doméstico comprende aquellas actividades que se inscriben en el marco de la vida privada o familiar de las personas naturales. [14]

Política "Cero Papel" (Directiva Presidencial No. 04 de 2012)

A través de la implementación del aplicativo como sustitución a los flujos documentales en papel, sustentados en la utilización de Tecnologías de la Información y las Telecomunicaciones, se aporta incrementando la eficiencia administrativa y apoyando a una gestión pública efectiva, eficiente y eficaz siendo ésta, uno de los propósitos del Gobierno Nacional. [15]

- Estatuto de Profesionalización Docente (Artículo 4, Decreto 1278 de Junio 19 de 2002)

Es el docente, el usuario primario beneficiado a través del uso de éste aplicativo; gracias al impacto directo que tiene con su función docente, mencionada a continuación:

La función docente es aquella de carácter profesional que implica la realización directa de los procesos sistemáticos de enseñanza aprendizaje, lo cual incluye el diagnóstico, la planificación, la ejecución y la evaluación de los mismos procesos y sus resultados, y de otras actividades educativas dentro del marco del proyecto educativo institucional de los establecimientos educativos. Comprende también las actividades curriculares no lectivas, el servicio de orientación estudiantil, la atención a la comunidad, en especial de los padres de familia de los educandos; las actividades de actualización y perfeccionamiento pedagógico; las actividades de planeación y evaluación institucional; otras actividades formativas, culturales y deportivas, contempladas en el proyecto educativo institucional; y las actividades de dirección, planeación, coordinación, evaluación, administración y programación relacionadas directamente con el proceso educativo.[16]

Gestión Documental (Acuerdo 003 de 2015)

El uso del aplicativo como generador de soporte documental para la presentación de informes y/o rendición de cuentas, se rige bajo los lineamientos generales establecidos para las entidades del Estado en cuanto a la gestión de documentos electrónicos generados como resultado del uso de medios electrónicos de conformidad con lo establecido en el capítulo IV de la ley 1437 de 2011, se reglamenta el artículo 21 de la ley 594 de 2000 y el capítulo IV del Decreto 2609 de 2012. [17]

### <span id="page-9-0"></span>**7. METODOLOGÍA Y PLAN DE TRABAJO**

Las necesidades que abordan el problema sobre la dificultad para registrar las actividades de clase a los docentes no son cambiantes, es decir, permanecen iguales en el tiempo, ya que se presenta en un entorno laboral estable. Por esto se plantea desarrollar el proyecto utilizando el modelo en cascada, el cual es útil cuando los requisitos del proyecto de software son en gran medida estables. Como menciona Pressman en el capítulo 2.3 de su libro "Ingeniería de software un enfoque práctico", el modelo en cascada "*sugiere un enfoque sistemático y secuencial para el desarrollo de software*" [4]. Es un modelo lineal de varias etapas en la que sólo se continúa con la siguiente etapa hasta haber terminado la actual. Las etapas son comunicación, planeación, modelado, construcción, despliegue, en este mismo orden de ejecución. Sin embargo en la etapa de despliegue se omite la retroalimentación ya que es un proyecto con fines académicos y no tendrá soporte. Los pasos a seguir para implementar las etapas del modelo en cascada son:

- Planificación del proyecto (recursos necesarios, cronograma, costo)
- Identificación de las necesidades del proyecto y en base a estas realizar análisis y diseño
- Implementación de la aplicación web funcional y pruebas
- Correcciones necesarias
- Entrega de la aplicación web funcional

### <span id="page-10-0"></span>**8. RECURSOS Y PRESUPUESTO**

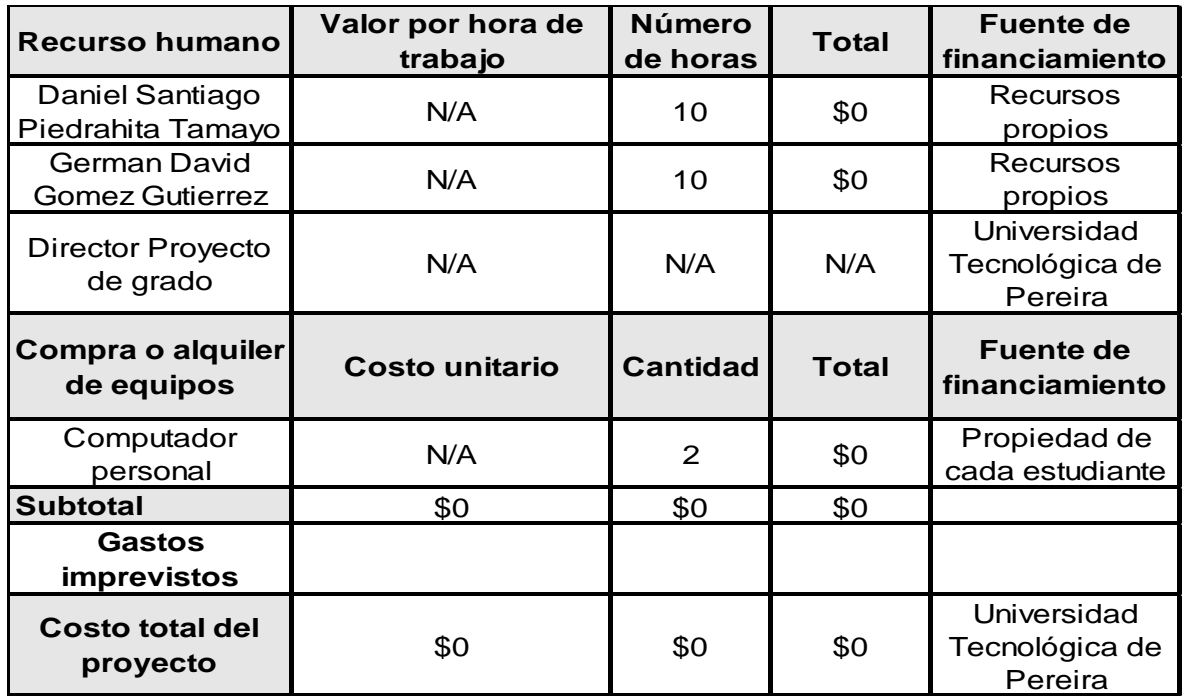

Cualquier costo adicional del proyecto de grado será asumido por los integrantes del proyecto.

### <span id="page-10-1"></span>**9. CRONOGRAMA**

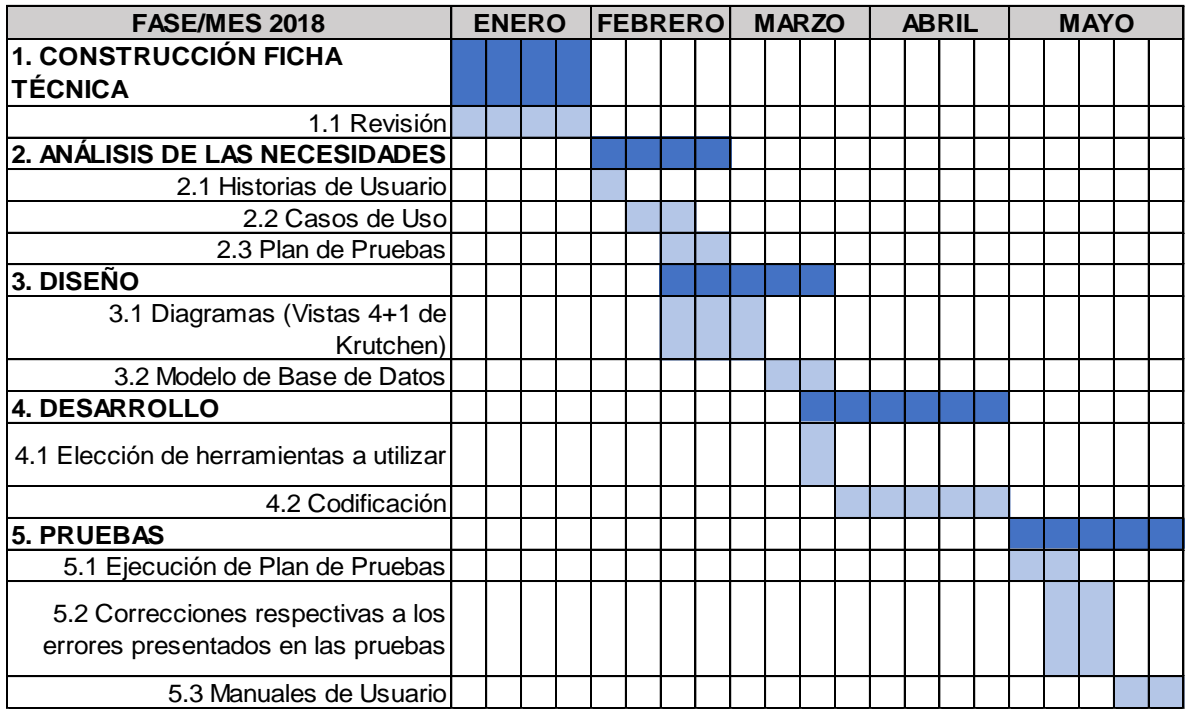

### <span id="page-11-0"></span>**10. DESARROLLO**

### <span id="page-11-1"></span>*10.1 HISTORIAS DE USUARIO*

La prioridad está basada en la siguiente tabla:

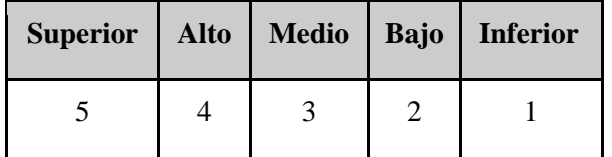

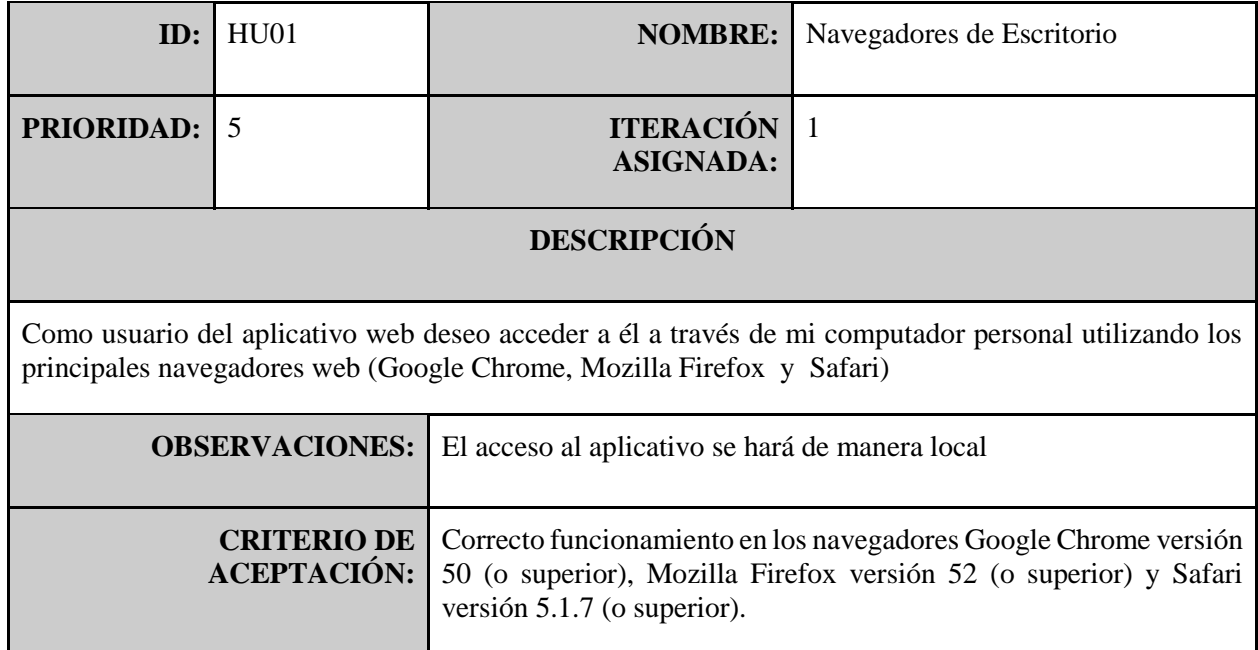

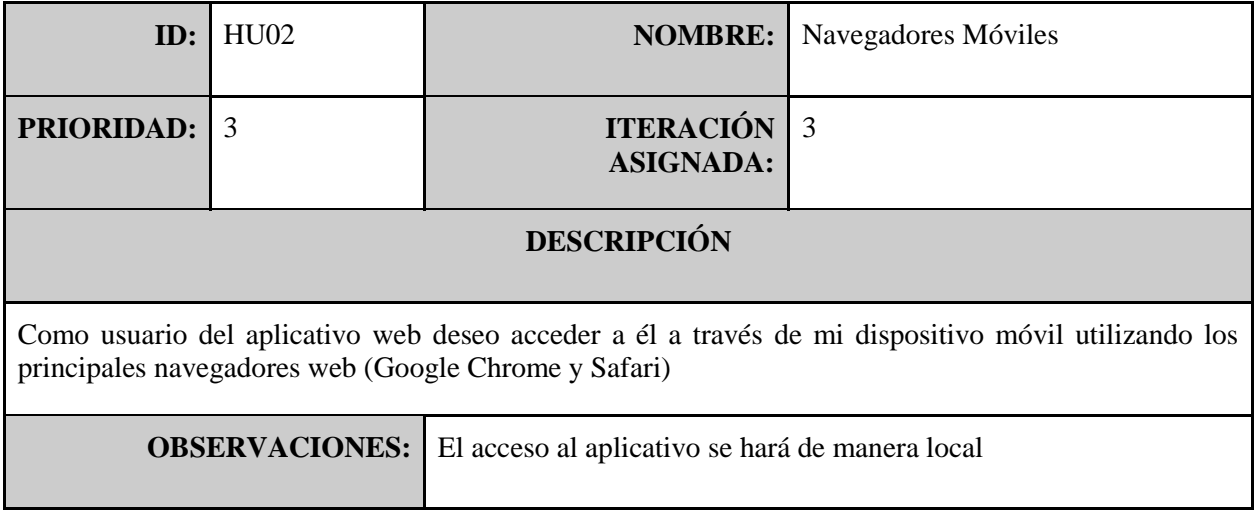

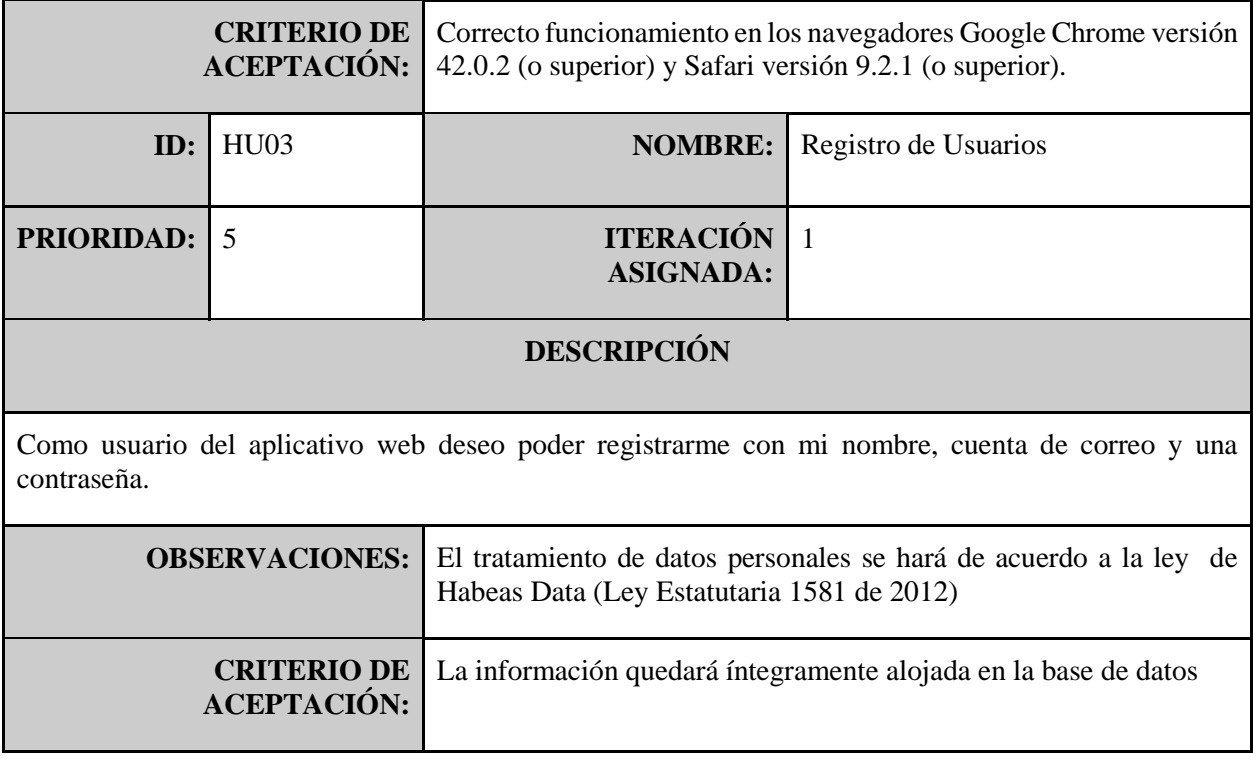

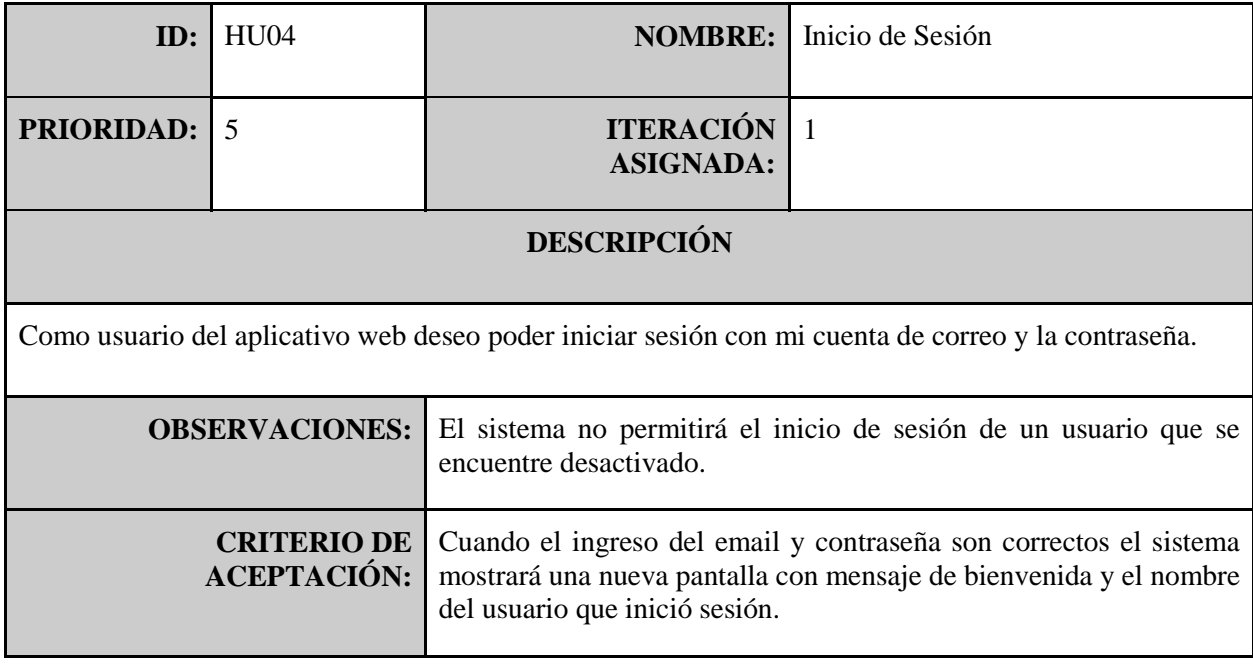

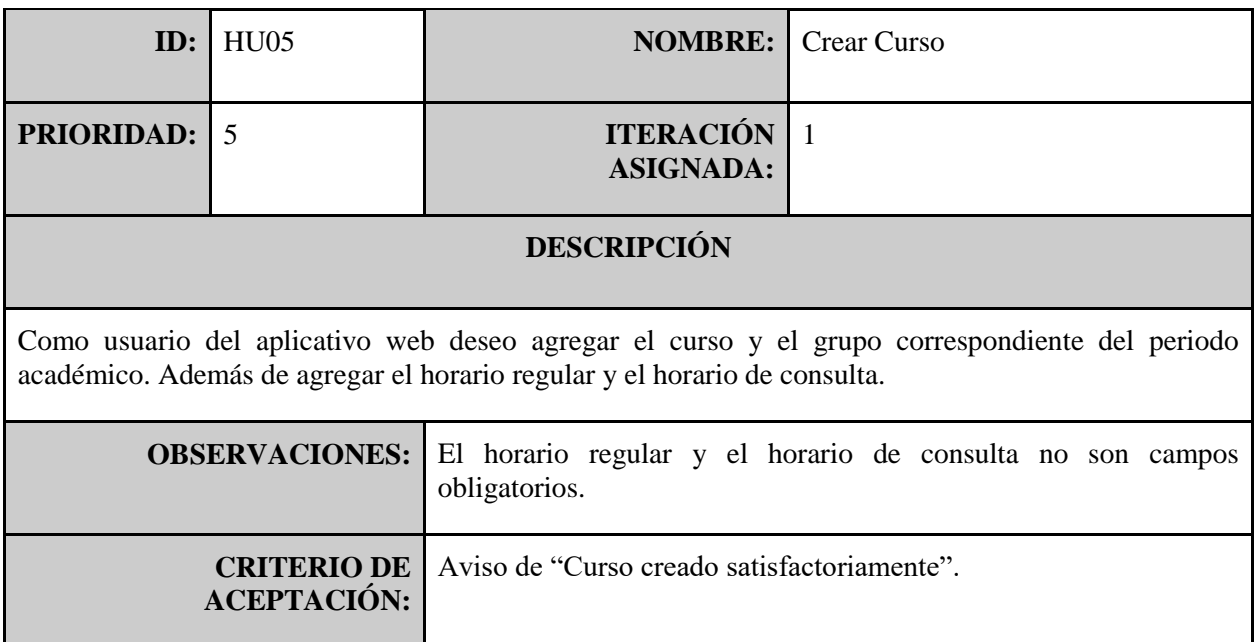

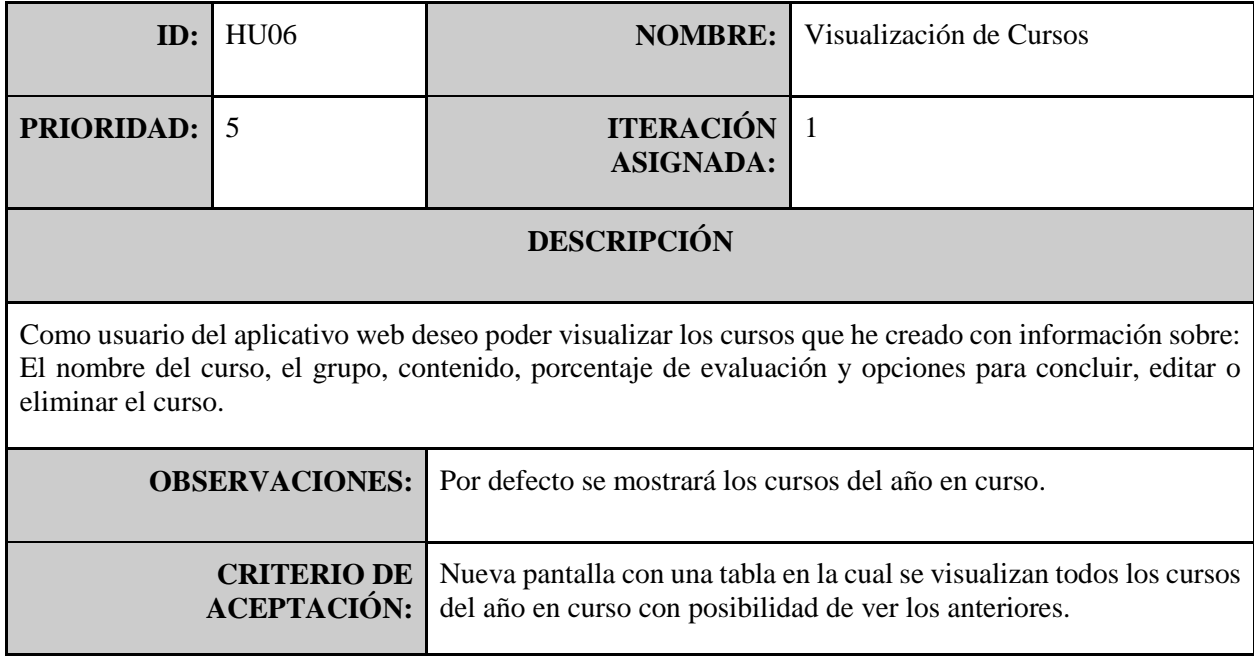

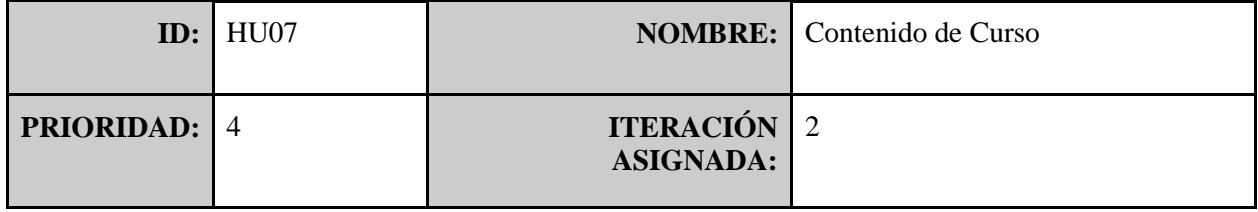

### **DESCRIPCIÓN**

Como usuario del aplicativo web deseo poder subir y visualizar el contenido temático del curso, además de poder reemplazarlo.

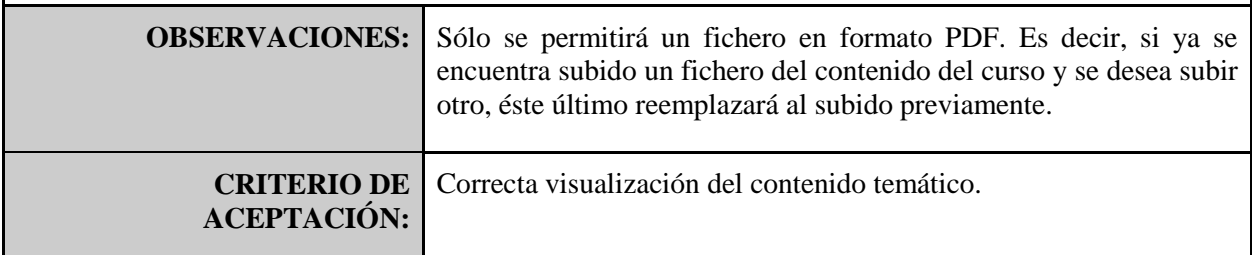

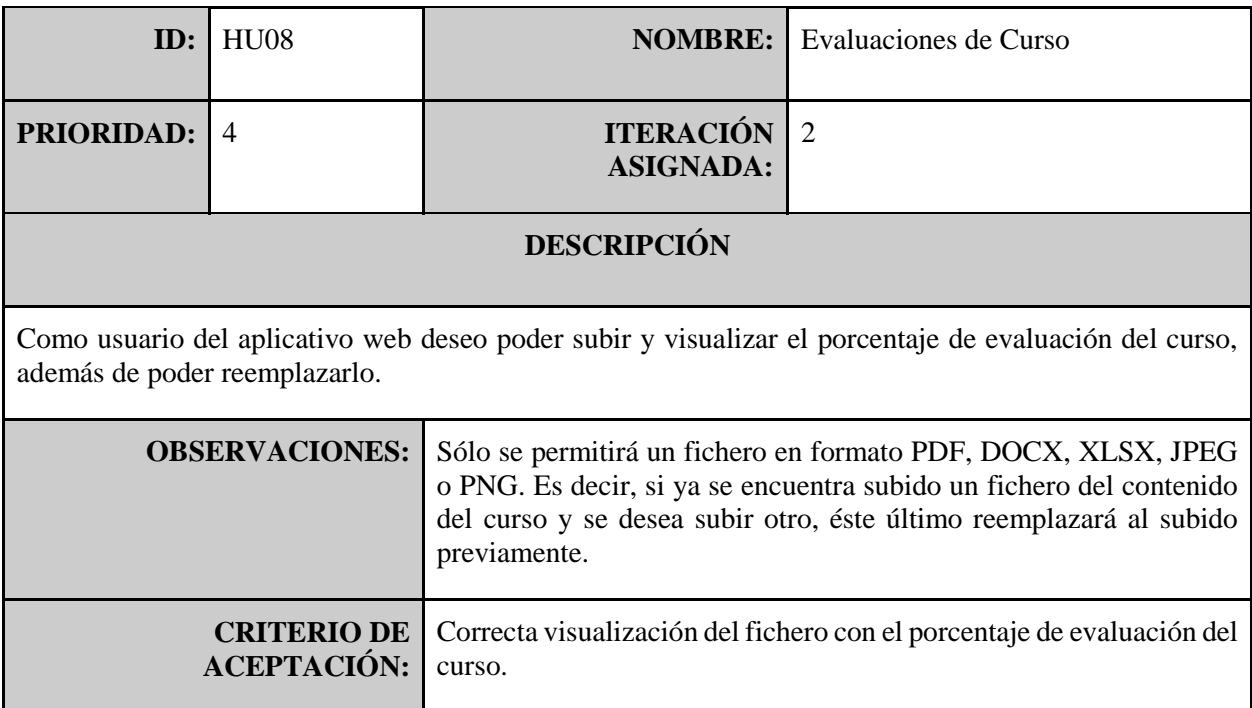

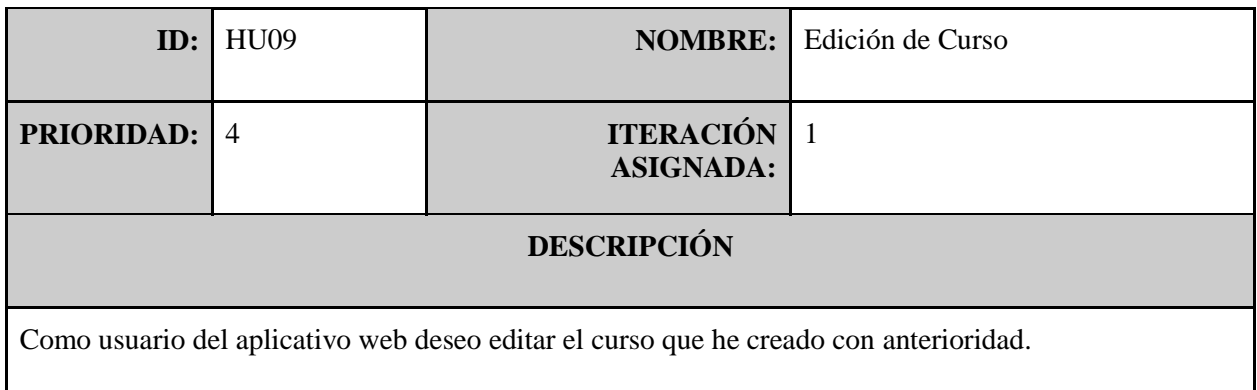

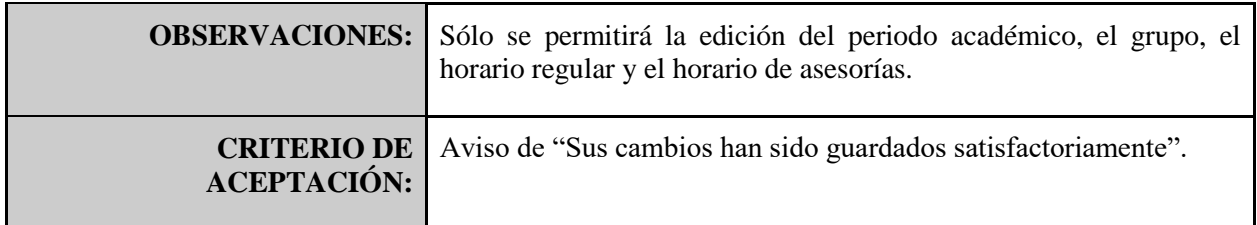

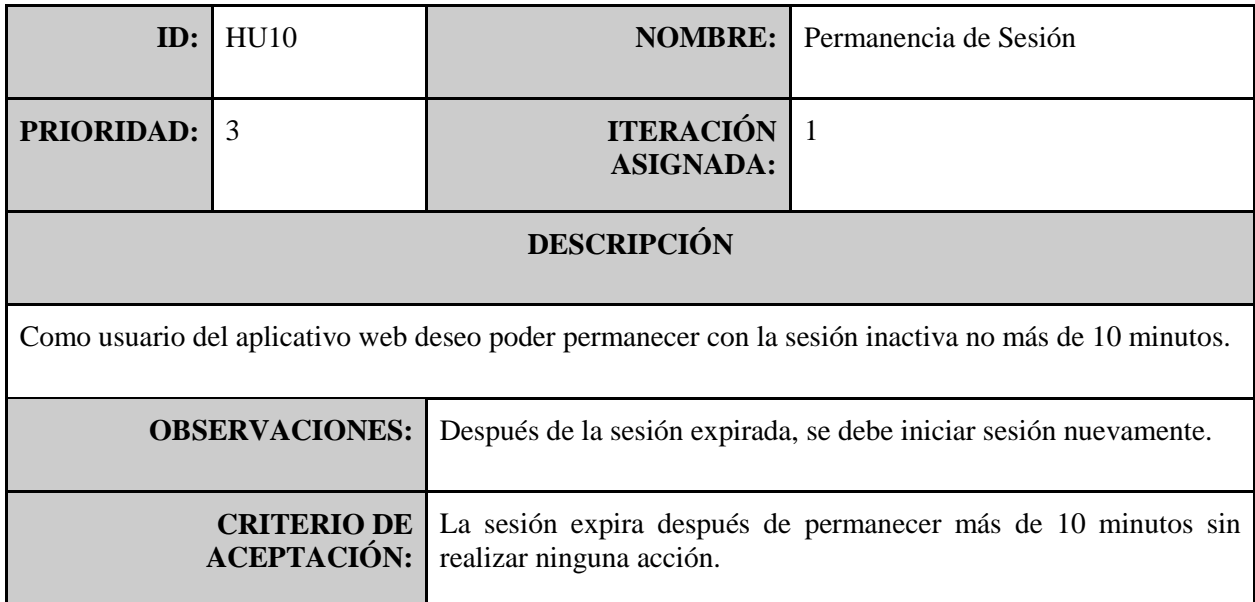

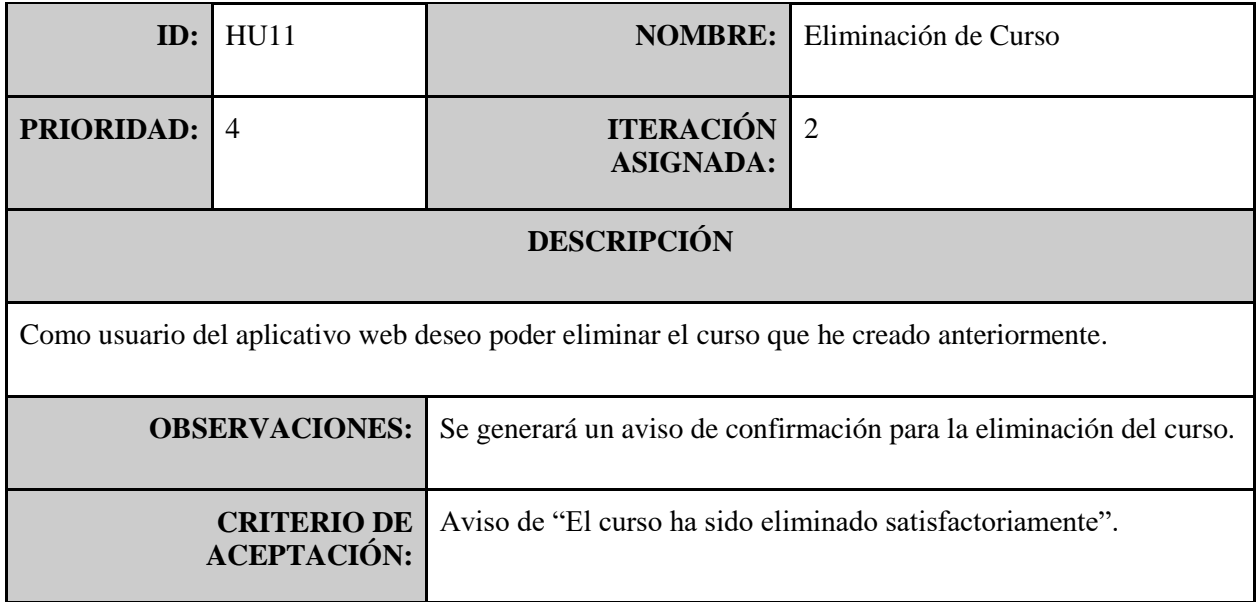

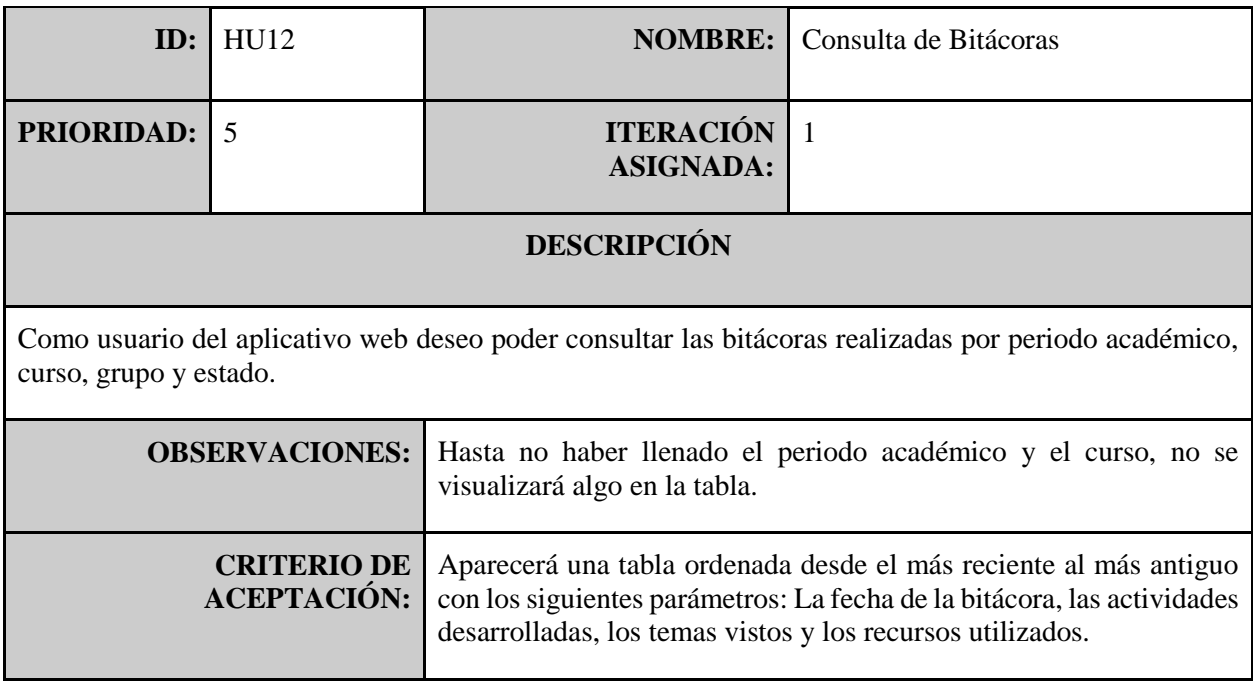

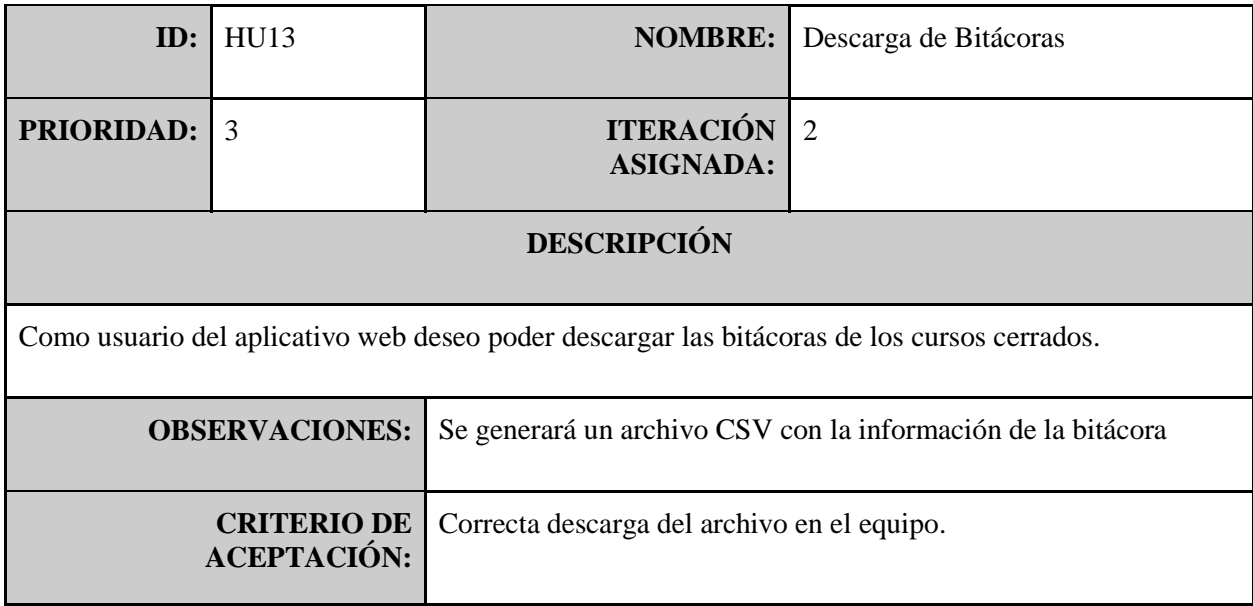

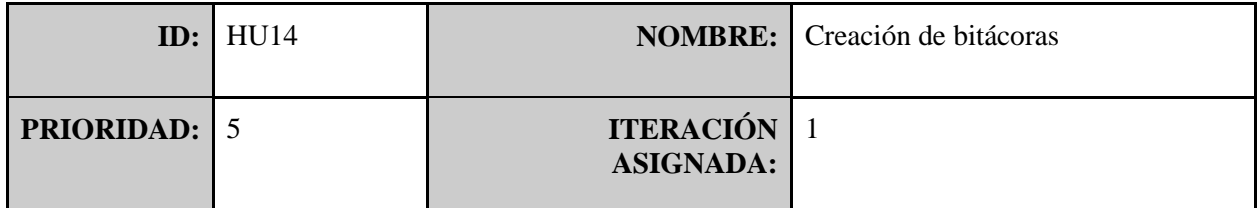

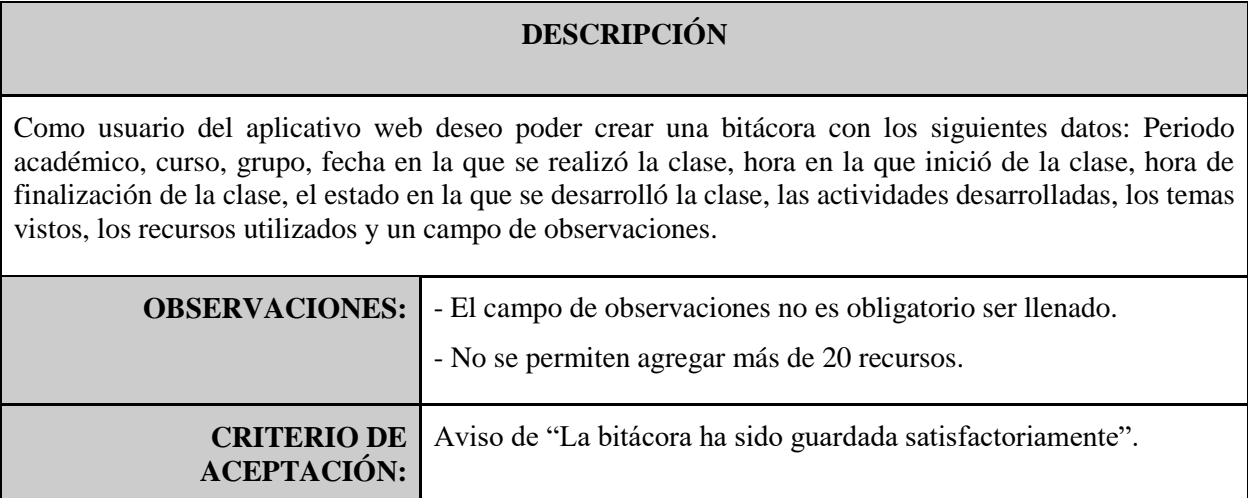

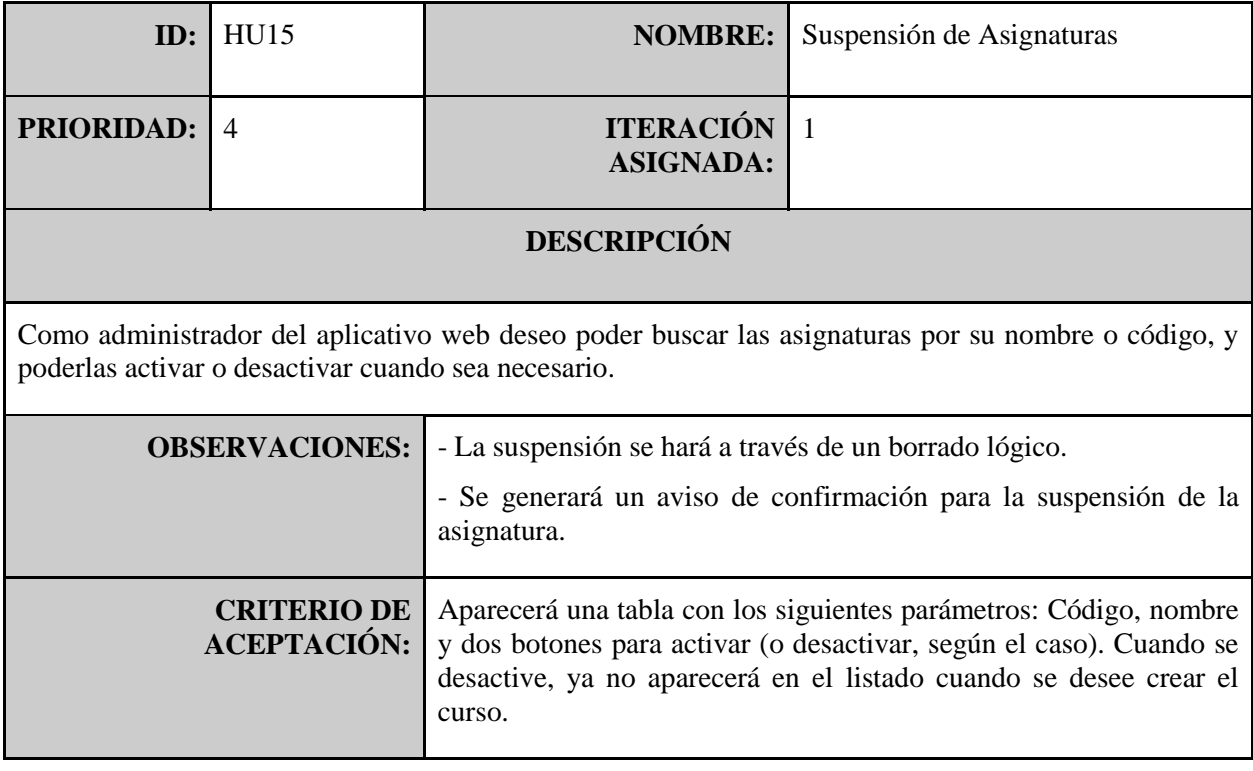

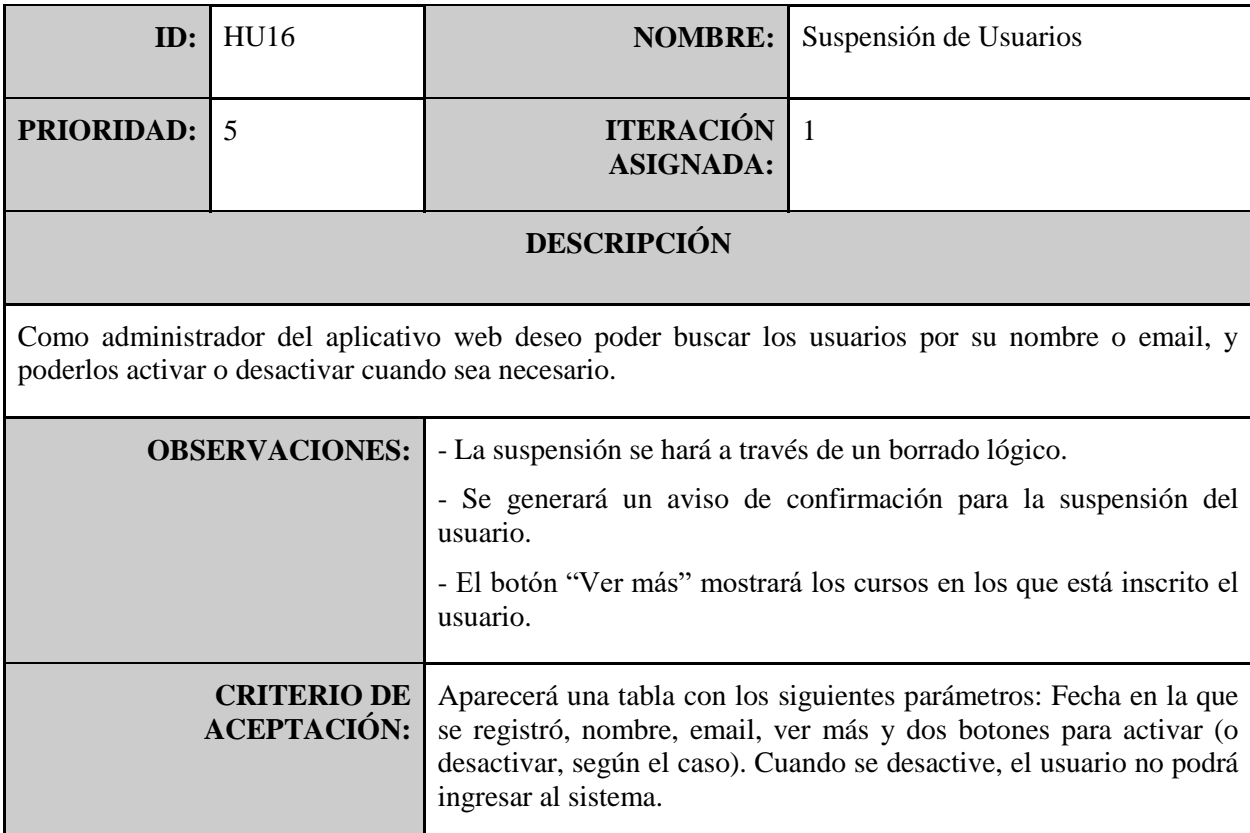

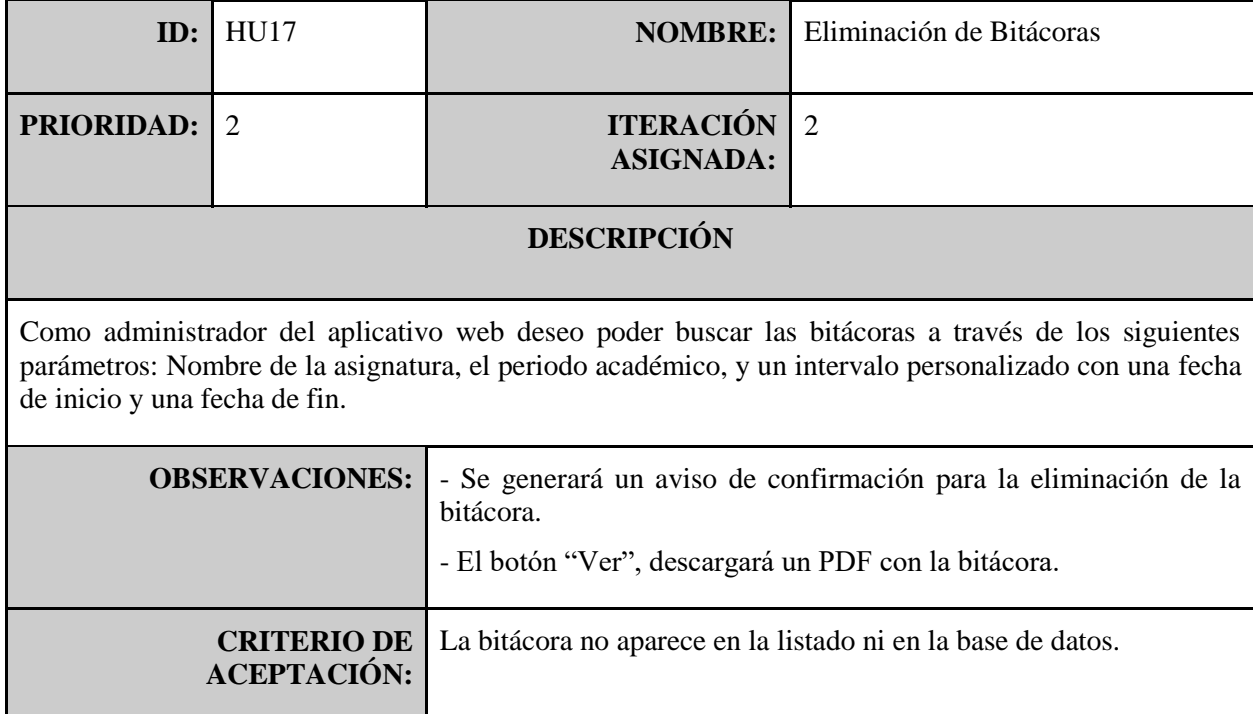

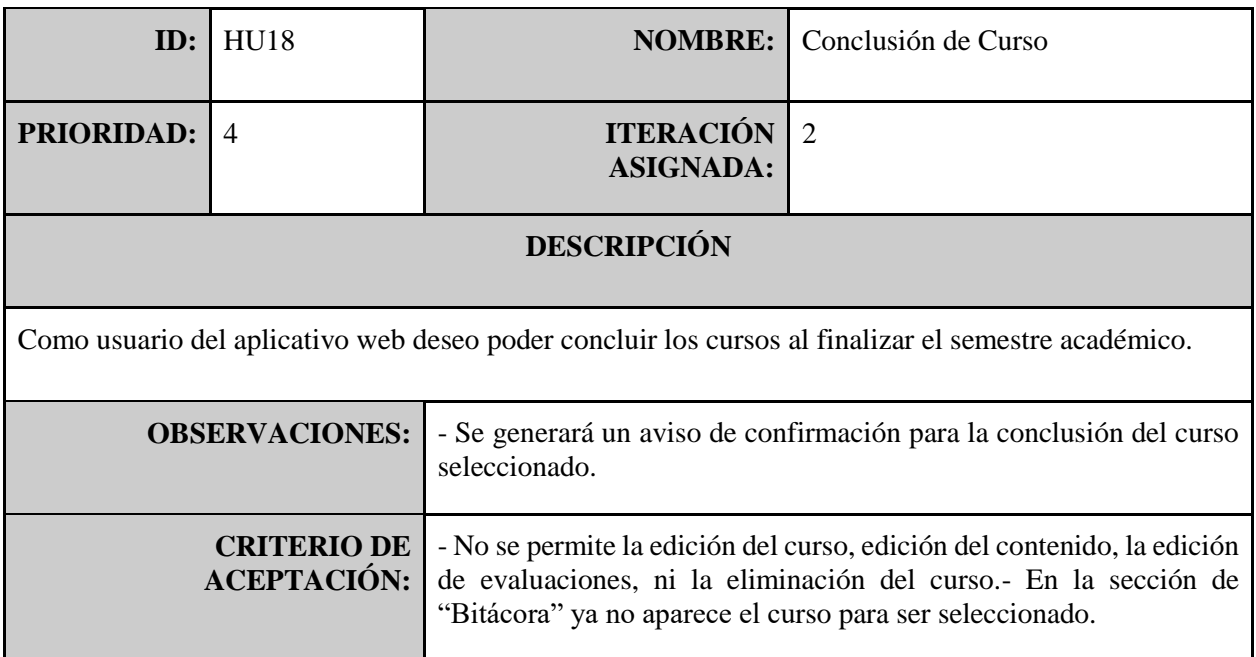

# <span id="page-19-0"></span>*10.2 VISTAS DE ARQUITECTURA 4+1*

# <span id="page-19-1"></span>**10.2.1 VISTA DE ESCENARIOS (CASOS DE USO)**

### <span id="page-19-2"></span>**10.2.1.1 DEFINICIÓN DE LOS ACTORES**

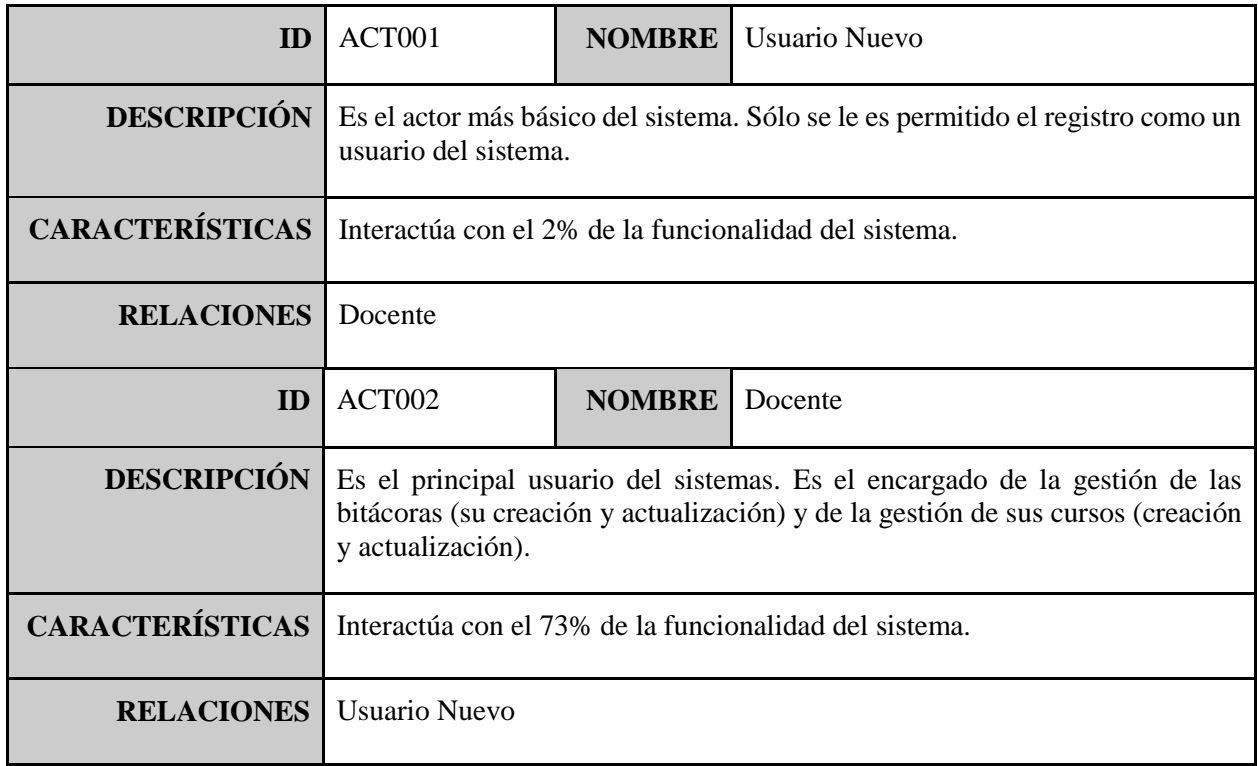

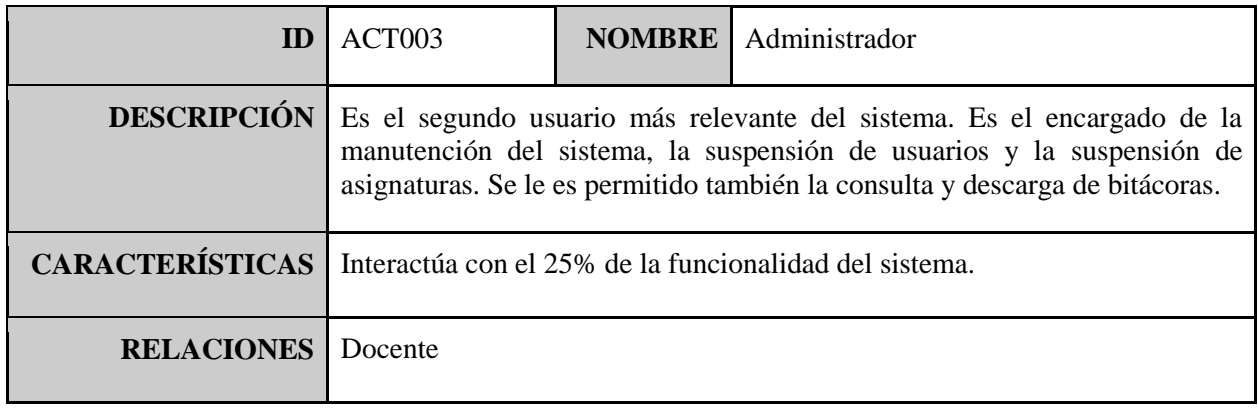

#### <span id="page-20-0"></span>**10.2.1.2 DIAGRAMA DE CASOS DE USO**

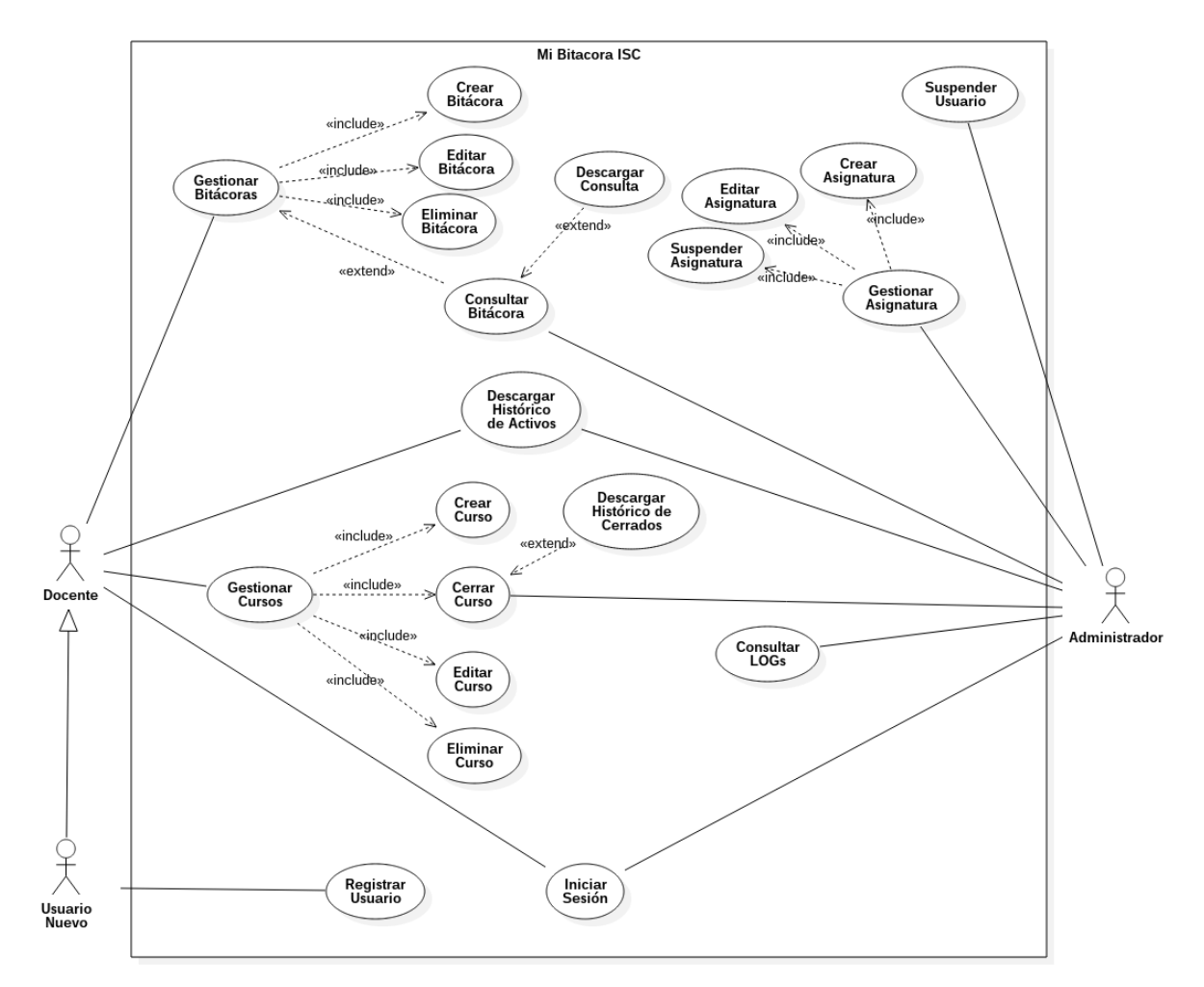

### <span id="page-21-0"></span>**10.2.1.3 ESPECIFICACIÓN DE CASOS DE USO**

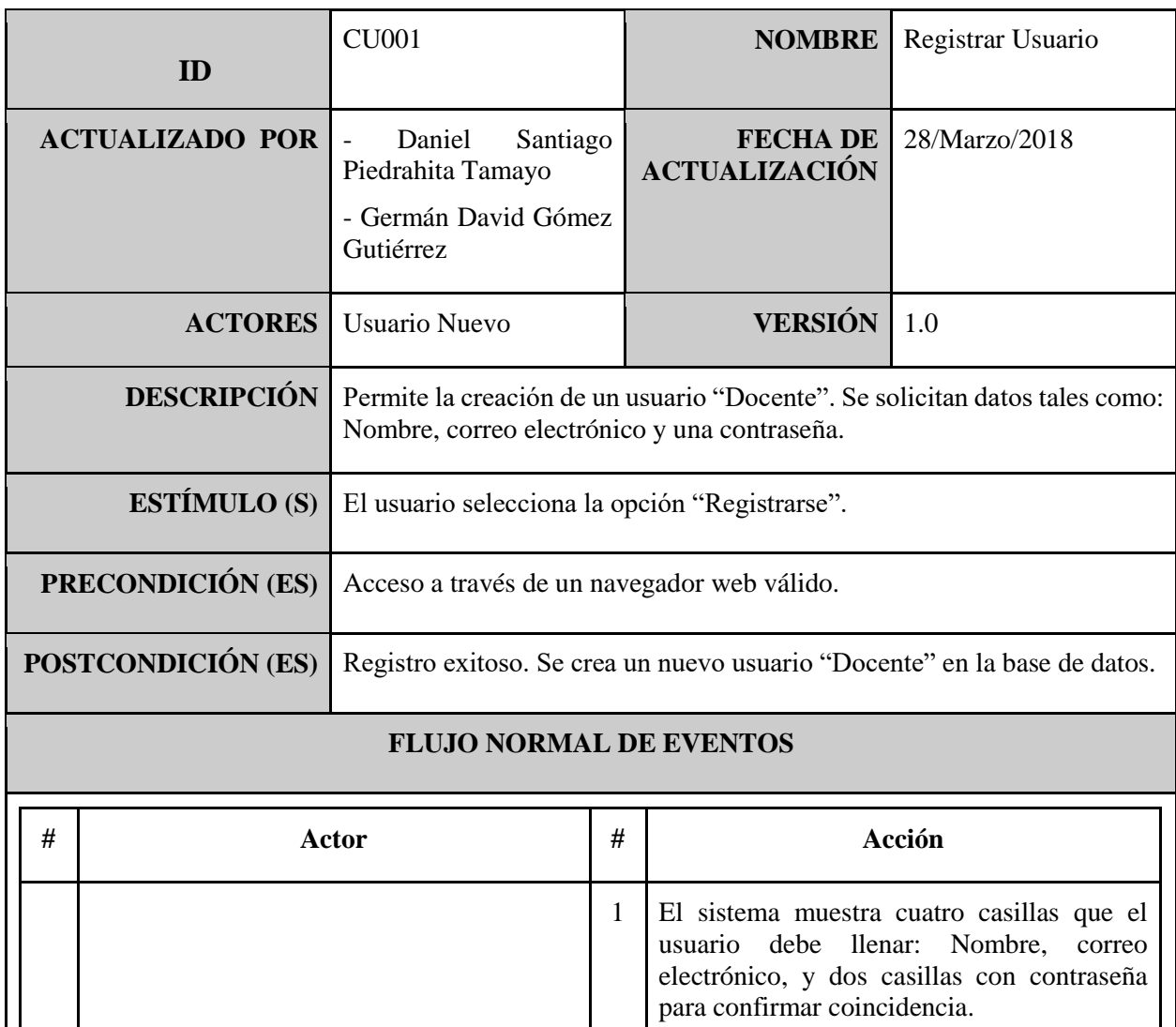

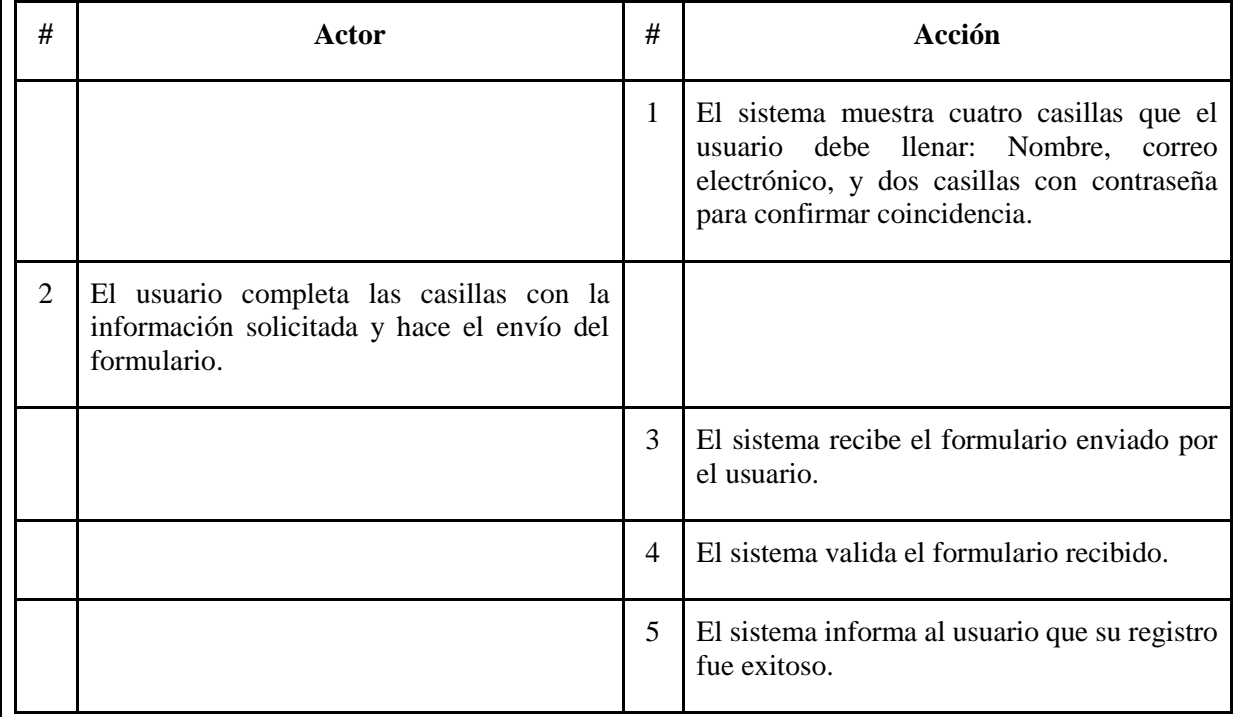

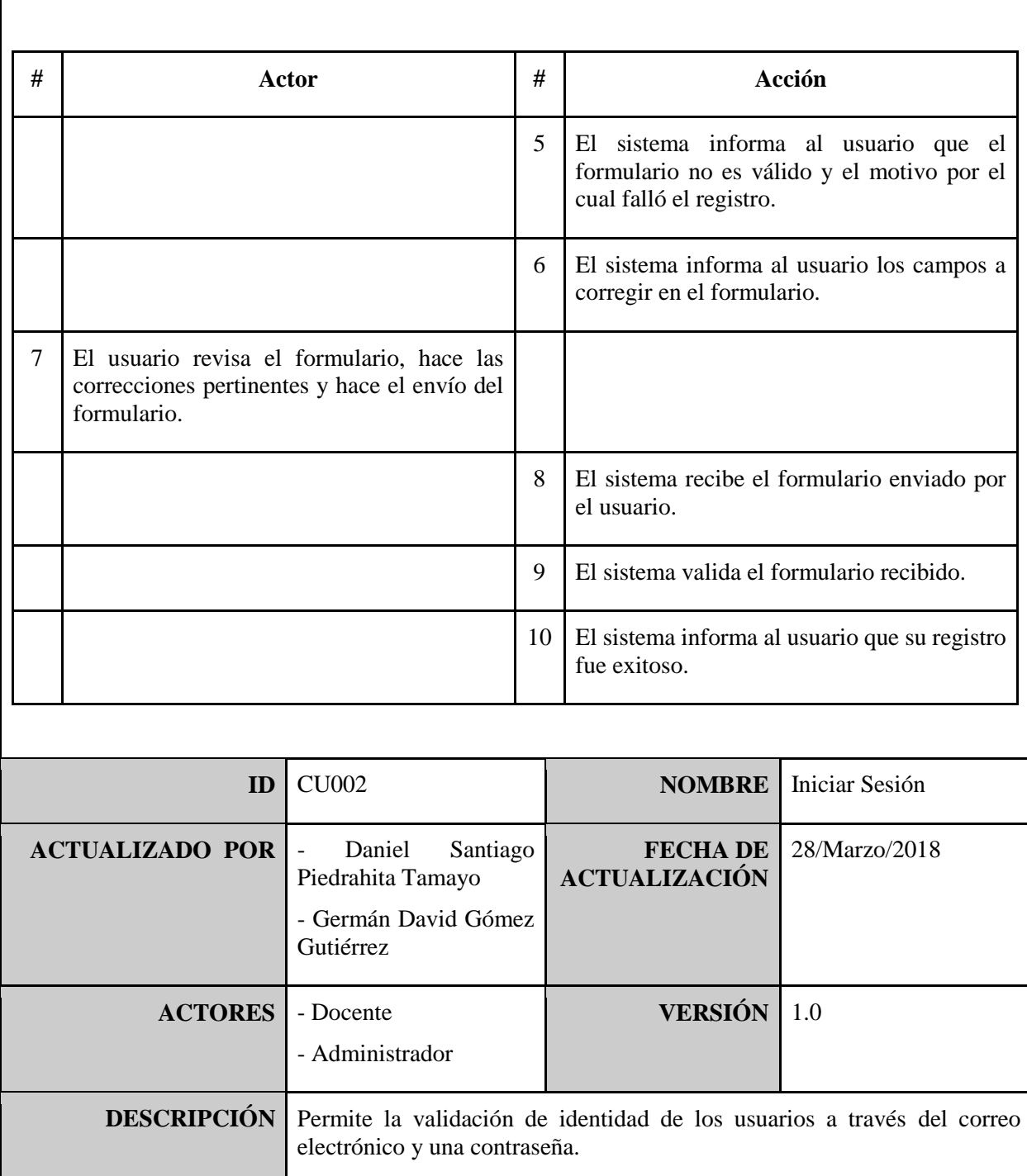

![](_page_23_Picture_121.jpeg)

![](_page_23_Picture_122.jpeg)

![](_page_23_Picture_123.jpeg)

![](_page_24_Picture_134.jpeg)

![](_page_24_Picture_135.jpeg)

![](_page_25_Picture_113.jpeg)

![](_page_25_Picture_114.jpeg)

![](_page_26_Picture_118.jpeg)

![](_page_27_Picture_129.jpeg)

![](_page_27_Picture_130.jpeg)

![](_page_27_Picture_131.jpeg)

![](_page_28_Picture_133.jpeg)

![](_page_28_Picture_134.jpeg)

![](_page_28_Picture_135.jpeg)

![](_page_29_Picture_122.jpeg)

![](_page_29_Picture_123.jpeg)

![](_page_29_Picture_124.jpeg)

![](_page_30_Picture_138.jpeg)

![](_page_30_Picture_139.jpeg)

![](_page_30_Picture_140.jpeg)

![](_page_31_Picture_139.jpeg)

![](_page_31_Picture_140.jpeg)

![](_page_31_Picture_141.jpeg)

![](_page_32_Picture_135.jpeg)

![](_page_32_Picture_136.jpeg)

![](_page_33_Picture_127.jpeg)

![](_page_33_Picture_128.jpeg)

![](_page_33_Picture_129.jpeg)

![](_page_33_Picture_130.jpeg)

![](_page_34_Picture_114.jpeg)

![](_page_34_Picture_115.jpeg)

![](_page_35_Picture_135.jpeg)

![](_page_35_Picture_136.jpeg)

![](_page_36_Picture_118.jpeg)

![](_page_36_Picture_119.jpeg)

![](_page_36_Picture_120.jpeg)

![](_page_37_Picture_135.jpeg)

![](_page_37_Picture_136.jpeg)

![](_page_38_Picture_133.jpeg)

![](_page_38_Picture_134.jpeg)

![](_page_38_Picture_135.jpeg)

![](_page_39_Picture_119.jpeg)

![](_page_39_Picture_120.jpeg)

![](_page_39_Picture_121.jpeg)

![](_page_40_Picture_138.jpeg)

![](_page_40_Picture_139.jpeg)

![](_page_40_Picture_140.jpeg)

![](_page_41_Picture_136.jpeg)

![](_page_41_Picture_137.jpeg)

![](_page_42_Picture_129.jpeg)

![](_page_42_Picture_130.jpeg)

![](_page_42_Picture_131.jpeg)

![](_page_43_Picture_130.jpeg)

![](_page_43_Picture_131.jpeg)

![](_page_44_Picture_120.jpeg)

![](_page_44_Picture_121.jpeg)

![](_page_45_Picture_138.jpeg)

![](_page_45_Picture_139.jpeg)

![](_page_45_Picture_140.jpeg)

![](_page_46_Picture_136.jpeg)

![](_page_46_Picture_137.jpeg)

![](_page_47_Picture_123.jpeg)

7 El sistema obedece a la petición y no hace

8 El sistema refresca la página y muestra el

modificación alguna.

listado de asignaturas.

![](_page_48_Picture_119.jpeg)

![](_page_49_Picture_96.jpeg)

#### <span id="page-49-0"></span>**10.2.2 VISTA LÓGICA (DIAGRAMA DE CLASES)**

![](_page_49_Figure_2.jpeg)

#### <span id="page-50-0"></span>**10.2.3 VISTA DE DESPLIEGUE (DIAGRAMA DE COMPONENTES)**

![](_page_50_Figure_1.jpeg)

#### <span id="page-50-1"></span>**10.2.4 VISTA DE PROCESOS (DIAGRAMA DE ACTIVIDADES)**

#### <span id="page-50-3"></span><span id="page-50-2"></span>**10.2.4.1 USUARIO NUEVO**

![](_page_50_Figure_4.jpeg)

#### **10.2.4.2 USUARIO DOCENTE**

![](_page_51_Figure_1.jpeg)

#### **10.2.4.3 USUARIO ADMINISTRADOR**

<span id="page-52-0"></span>![](_page_52_Figure_1.jpeg)

53

#### <span id="page-53-0"></span>**10.2.5 VISTA FÍSICA (DIAGRAMA DE DESPLIEGUE)**

![](_page_53_Figure_1.jpeg)

#### <span id="page-53-1"></span>**10.3 MODELO DE BASES DE DATOS**

![](_page_53_Figure_3.jpeg)

#### <span id="page-54-0"></span>**11. CONCLUSIONES**

- Las bitácoras son una herramienta efectiva que ayudan en el desarrollo de una actividad y en la orientación de un curso.
- Tener claridad en la definición de los requisitos y en la definición de los roles de los usuarios que interactúan con el aplicativo, evita retrasos y cambios costosos durante el periodo de desarrollo del aplicativo.
- Un buen diseño inicial de la base de datos y el enfoque de almacenar en la base de datos lo estrictamente necesario, permite que el aplicativo permanezca en operación por mayor tiempo, reduciendo tiempo de consulta y tiempo en la manutención de la base de datos.
- El uso de mockups en la fase inicial del proyecto genera una mayor claridad y proporciona un mejor entendimiento entre las partes involucradas respecto a la funcionalidad del sistema.
- Una buena planeación y ejecución de pruebas, ayuda a finalizar con éxito un proyecto de software.
- Cuando diferentes usuarios interactúan con la misma información, es recomendable el uso de un log de eventos.
- La automatización de procesos manuales mejora significativamente la eficacia del proceso dando como efecto mejores resultados.

#### <span id="page-54-1"></span>**12. APORTES**

- Con el uso de ésta herramienta el docente puede hacer un diagnóstico temprano a través del seguimiento de sus clases y a gracias a ello mejorar su planificación, pudiendo obtener mejores resultados.
- Reducción del uso de papel a través de la digitalización de documentos.
- Facilita al docente un soporte para la presentación de informes sobre las actividades realizadas en clase.

#### <span id="page-55-0"></span>**13. RECOMENDACIONES PARA TRABAJOS FUTUROS**

- Si se desea mantener el aplicativo de uso privado para la Universidad Tecnológica de Pereira, se recomienda validar el email de registro con el correo institucional (a través de @utp.edu.co) y envío de mensaje de confirmación.
- El diseño planteado estuvo enfocado para ser responsive. El desarrollo nativo de la aplicación en iOS y Android mejorará considerablemente los tiempos de consulta y de creación de bitácoras. Además de permitir el uso de nuevas herramientas propias de los smartphones como lo es la Cámara, para el análisis de códigos QR que se le puede dar a cada estudiante para tener un control sobre la asistencia académica.
- El diseño del aplicativo estuvo pensado para que no fuese estático, por lo que el alcance es posible ampliarlo para la incorporación de otros programas académicos y/o facultades.
- La integración de nuevos módulos como: Asistencia de estudiantes o Tareas pendientes, potencializaría el impacto de la aplicación, y a su vez, el desarrollo del curso impartido.
- Permitir al usuario la descarga de los archivos con otras extensiones como PDF.
- Se recomienda el uso de una base de datos como PostgreSQL.

#### <span id="page-56-0"></span>**14. REFERENCIAS**

- [1] Vásquez Ramírez, A. (s,f). Planificadores como herramientas de trabajo. Universidad Tec Virtual del Sistema Tecnológico de Monterrey. Descargado de<https://goo.gl/2LqtKi>
- [2] Ministerio de Tecnologías de la Información y las Comunicaciones; (2014). Cero Papel en la Administración Pública. Descargado de:<https://goo.gl/AM8u6E>
- [3] A. 2018,02. Concepto de Diagrama. Equipo de Redacción de Concepto.de. Obtenido 2018,05, de <http://concepto.de/diagrama/>
- [4] Object Management Group. Unified Modeling Language Specification Version 2.5.1 (Diciembre, 2017. Capítulo 18. Consultado de<https://www.omg.org/spec/UML/About-UML/>
- [5] Laravel. Introduction for 4.2. (Febrero, 2014). Consultado de: <https://laravel.com/docs/4.2/introduction>
- [6] Materialize CSS. Learn about Material Design and our Project Team. (Abril, 2016). Consultado de <https://materializecss.com/about.html>
- [7] MDN Web Docs. Learn to style HTML using CSS. (Septiembre, 2015). Learn Web Development. Consultado de<https://www.w3schools.com/css/>
- [8] PHP. What is PHP?. (Diciembre 2016). Consultado de<http://php.net/manual/es/intro-whatis.php>
- [9] Codigo Facilito. ¿Qué es HTML?. (Octubre, 2015). Consultado de <https://codigofacilito.com/articulos/que-es-html>
- [10] MySQL TM. What is MySQL?. (2017). MySQL 5.7 Reference Manual. Consultado de <https://dev.mysql.com/doc/refman/8.0/en/what-is-mysql.html>
- [11] Real Academia Española. (2014). Asignatura. En Diccionario de la lengua española (23.a ed.). Consultado de<http://dle.rae.es/?id=3zpTQdm>
- [12] Real Academia Española. (2014). Curso. En Diccionario de la lengua española (23.a ed.). Consultado de<http://dle.rae.es/?id=BkpVETm>
- [13] Ley 1581. Congreso de la República de Colombia; Bogotá D.C, Colombia. 18 de Octubre de 2012. Consultado de<https://goo.gl/ahgtA6>
- [14] Decreto 1377. Presidente de la República de Colombia; Bogotá D.C, Colombia. 27 de Junio de 2013. Consultado de<https://goo.gl/HhyThH>
- [15] Directiva Presidencial No.4. Presidente de la República de Colombia; Bogotá D.C, Colombia. 03 de Abril de 2012. Consultado de<https://goo.gl/52Qb4e>
- [16] Decreto 1278. Presidente de la República de Colombia; Bogotá D.C, Colombia. 19 de Junio de 2002. Consultado de<https://goo.gl/yxoB17>
- [17] Acuerdo 003. Consejo Directivo del Archivo General de la Nación Jorge Palacios Preciado; Bogotá D.C, Colombia. 17 de Febrero de 2015. Consultado de <https://goo.gl/qcW3aY>
- [18] Cómo elaborar un bitacóra de trabajo. (s,f). Descargado de<https://goo.gl/3RtcvZ>
- [19] Barrios Castañeda, P; Ruiz, Luis A. La bitácora como instrumento para seguimiento y evaluación. (Septiembre, 2012). Investigaciones Andina, vol. 14, núm. 24. Descargado de <https://goo.gl/g1M9BC>
- [20] Cómo hacer una bitácora?; (s.f). Grupo Homon. Descargado de<https://goo.gl/obmfmZ>
- [21] Pressman, R.S., (2010), Ingeniería del Software un enfoque moderno, Nueva York, Estados Unidos: The McGraw-Hill Companies. Consultado de [http://highered.mheducation.com/sites/0073375977/information\\_center\\_view0/index.html](http://highered.mheducation.com/sites/0073375977/information_center_view0/index.html)

### <span id="page-57-0"></span>**15. ANEXOS**

Se adjunta un (1) documento anexos para dar complemento al presente documento y, como soporte y sustento al desarrollo e implementación del aplicativo web.

![](_page_57_Picture_62.jpeg)